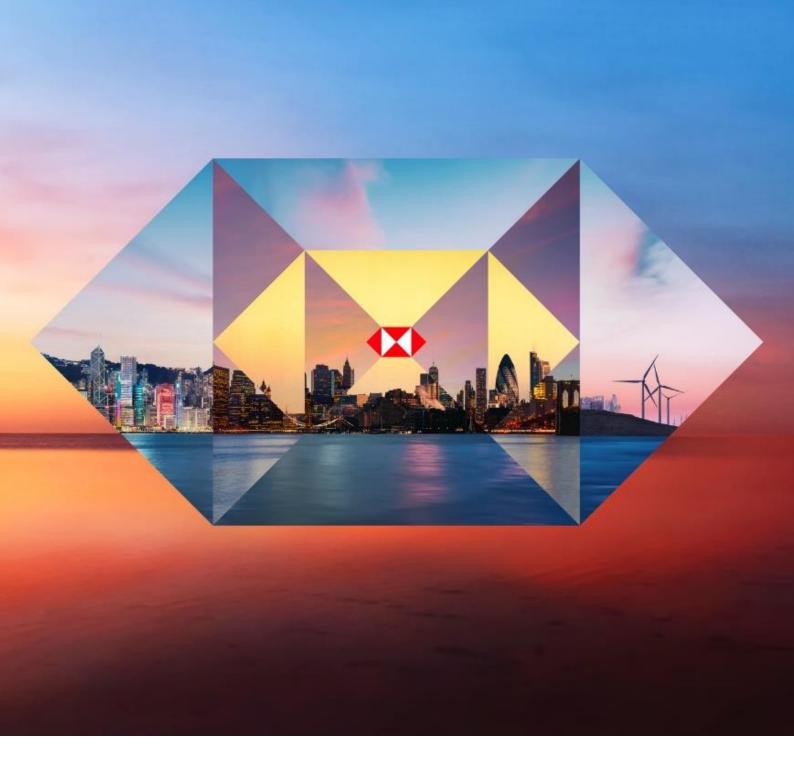

# HSBC 2021 Annual General Meeting Electronic Attendance Guidance

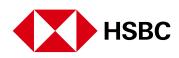

### Electronic attendance at the AGM

You may attend the AGM electronically by accessing the Lumi AGM website at <u>https://web.lumiagm.com</u>. A User Guide on how to join the AGM via the Lumi AGM website is set out below.

If you are a duly appointed proxy or corporate representative, please refer to page 5.

### Accessing the AGM website

Lumi AGM can be accessed online using most well-known internet browsers such as Internet Explorer (not compatible with versions 10 and below), Chrome, Firefox and Safari on a PC, laptop or internet-enabled device such as a tablet or smartphone. If you wish to access the AGM using this method, please go to <a href="https://web.lumiagm.com">https://web.lumiagm.com</a> on the day.

### Logging in

On accessing Lumi AGM, you will be asked to enter the Meeting ID **126-225-642**. You will then be prompted to enter your Shareholder Reference Number and Personal Identification Number. These can be found printed on your form of proxy or will have been sent to you by email if you have registered an email address to receive electronic communications. For queries on your Shareholder Reference Number and/or Personal Identification Number please contact the Company's registrar using the details in the "General information" section on page 31 of the 2021 Notice of AGM.

You can access the Lumi AGM website from 2.00pm London time (9.00pm Hong Kong time) on Thursday, 27 May 2021. However, please note that your ability to vote will not be enabled until the Chairman of the AGM formally declares the poll open, which will take place during the AGM.

### **Electronic voting**

Voting on all resolutions will be enabled at the AGM once the Chairman of the AGM formally declares the poll open. Shareholders may, at any time while the poll is open, vote electronically on any or all of the resolutions in the Notice. Resolutions will not be proposed individually.

Once the poll is open, the list of resolutions being put to the AGM will appear on the Lumi AGM facility. The voting options available will appear when you click on the voting icon. Select the option that corresponds with how you wish to vote on each resolution: "FOR", "AGAINST" or "WITHHELD". Once you have selected your choice, the option will change colour and a confirmation message will appear to indicate your vote has been cast and received – there is no submit button.

If you make a mistake or wish to change your vote, simply re-select the correct voting option. If you wish to "cancel" your vote, select the "cancel" button. You will be able to change or cancel your vote at any time whilst the poll remains open and before the Chairman of the AGM announces its closure.

An active internet connection is required in order to successfully cast your vote when the Chairman of the AGM commences polling on the resolutions. It is the user's own responsibility to ensure that they have a sufficient internet connection.

### Asking questions via Lumi

Shareholders attending electronically may ask questions via the Lumi AGM website by typing and submitting their question in writing. To ask a question via the Lumi AGM website, you should select the messaging icon from within the navigation bar to open the chat box and type your question at the bottom of the screen. Once finished, press the 'send' icon to the right of the message box to submit your question.

Questions sent via the chat box on the Lumi AGM website will be moderated before being sent to the Chairman of the AGM, in line with the approach outlined in the "Asking questions related to the business of the AGM" section on page 28 of the 2021 Notice of AGM.

An active internet connection is required in order to allow you to submit questions via the Lumi AGM website. It is the user's own responsibility to ensure that they have a sufficient internet connection.

### Asking questions via the telephone

To be able to speak at the AGM, shareholders will require the telephone number and Conference ID which will only be accessible once you have logged into the Lumi AGM website and completed the registration process. The Lumi AGM website will be accessible from 2.00pm London time (9.00pm Hong Kong time) on Thursday, 27 May 2021 for telephone registration purposes. Local telephone calls will not be charged.

Once connected you will receive further instructions on how to ask a question. Once your call has been put through to the meeting you will then be able to ask your question to the meeting. Questions asked on the telephone will be answered in line with the approach outlined in the "Asking questions related to the business of the AGM" section on page 28 of the 2021 Notice of AGM.

If you join the telephone call to ask a question but are also listening to the webcast of the AGM, please ensure the webcast is muted, so that there is no interference between the two when speaking.

We cannot guarantee that all shareholders that wish to ask a question by telephone will be able to do so. If you do not think that your question has been answered during the AGM or by other means outside of the meeting, please send an email to shareholderquestions@hsbc.com as outlined in the "Asking questions related to the business of the AGM" section on page 28 of the 2021 Notice of AGM.

This guidance note should be read together with the 2021 Notice of AGM which can be accessed at <u>www.hsbc.com/agm</u>.

# **Summary Online User Guide**

If you choose to attend the AGM electronically, you will be able to view a live webcast of the meeting, ask the Board questions and submit your votes in real time. You will need to visit <u>https://web.lumiagm.com</u> on your smartphone, tablet or computer. You will need the latest versions of Chrome, Safari, Internet Explorer 11, Edge or Firefox. Please ensure your browser is compatible.

## Meeting ID: 126-225-642

### To login you must have your Shareholder Reference Number and PIN

| 1. | On the day of the AGM, open the Lumi AGM website and you will be prompted to enter the Meeting ID.                                                                                                    | Enter Meeting ID                                                                                           |
|----|----------------------------------------------------------------------------------------------------|----------------------------------------------------------------------------------------------------|
|    | Note: Access to the Lumi AGM website will be available from 2.00pm London time (9.00pm Hong Kong time) on Thursday, 27 May 2021 to register for the telephone service - see step 3 below.                                                                                                    | Join                                                                                                    |
| 2. | After entering the Meeting ID, you will be prompted to enter your unique Shareholder Reference Number ("SRN") and PIN. This would be on your Proxy Card.                                                                                                    |                                                                                                    |
|    | Note: Proxies and corporate representatives will need to obtain a Unique Username and PIN from the registrar in order to be able to access the Lumi AGM website – see instructions on page 5. The Unique Username should be entered in place of the SRN.                                                                       | PIN                                                                                                    |
| 3. | When successfully authenticated, you will be taken to the Home Screen.                                                                                                    | ≣ 125-25-62<br>i €* ©* ©*                                                                                  |
|    | Note: If you wish to use the telephone service, the details will appear in this section of the website. Please follow the instructions in order to be able to access the telephone service. Registration for the telephone service will be available from 2.00pm London time (9.00pm Hong Kong time) on Thursday, 27 May 2021. | HSBC<br>HSBC AGM 2021                                                                                      |
| 4. | To view the meeting presentation, expand the "Broadcast Panel", located at the bottom of your device. If viewing through a browser, it will appear automatically. This can be minimised by pressing the same button.                                                                                                    | Proadcast                                                                                                  |
| 5. | When the Chairman declares the poll open, a list of all resolutions and voting choices will appear on your device. Scroll through the list to view all resolutions.                                                                                                    | Resolution 1:<br>To receive the Annual Report & Accounts 2020   Select a choice to send   For Against      |
| 6. | For each resolution, press the choice corresponding with the way in which you wish to vote. When selected, a confirmation message will appear.                                                                                                    | Resolution 1:<br>To receive the Annual Report & Accounts 2020<br>For-Vote received<br>For Against Withheld |
| 7. | To change your mind, simply press the correct choice to override your previous selection. To cancel your vote, press Cancel. To return to the voting screen whilst the poll is open, select the voting icon.                                                                                                    |                                                                                                    |
| 8. | If you would like to ask a question, select the messaging icon. Type your message within the chat box at the bottom of the messaging screen. Click the send button to submit.                                                                                                    |                                                                                                    |

### Duly appointed proxies and corporate representatives attending electronically

If your investment is not held in your name on the Principal Register or the Branch Registers (for example, it is held in a broker account or by a custodian or nominee), it will be necessary for you to be appointed as a proxy or corporate representative to attend the meeting electronically. You should therefore contact the person through which your investment is held in order to arrange for you to be appointed as a proxy or corporate representative. Once you have been validly appointed as a proxy or corporate representative, you will need to contact the Company's registrar before 11.00am London time (6.00pm Hong Kong time) on Wednesday, 26 May 2021 to arrange for you to be sent a Unique Username and Personal Identification Number to access the Lumi AGM website. The Unique Username can be entered in place of the Shareholder Reference Number. Specific instructions are set out below for non-registered shareholders in Hong Kong and for holders of American Depositary Shares.

It is recommended that the Company's registrar is contacted as early as possible. For corporate representatives, in relation to shares held on the UK Principal Register or the Bermuda Branch Register, email a scanned copy of your letter of representation to corporate-representatives@computershare.co.uk or telephone +44 (0) 870 702 0137. In relation to shares held on the Hong Kong Branch Register, email a scanned copy of your letter of representation to hsbc.proxy@computershare.com.hk or telephone +852 2862 8646. For proxy appointments, you should contact the Company's registrar to provide your email address and details of the person through which your investment is held. For both proxies and corporate representatives, your Unique Username and Personal Identification Number will be sent to you by email 24 hours prior to the meeting.

#### Hong Kong non-registered shareholders

Non-registered shareholders whose shares are held in the Central Clearing and Settlement System in Hong Kong have the option to attend and participate at the AGM electronically. They should liaise with their banks, brokers, custodians or nominees through which their shares are held (together, the "Intermediary") and provide their e-mail address to their Intermediary. The Intermediary should register the details with HKSCC Nominees Limited and arrange for details regarding the AGM arrangements, including login details to access the Lumi AGM website, to be sent by the Company's Hong Kong registrar to the e-mail addresses provided by the non-registered shareholders. It is recommended that instructions are sent to the Intermediary by the non-registered shareholder as early as possible to allow time for the instructions to be processed.

### American Depositary Shares ("ADSs")

If you are a registered ADS holder (i.e. you hold your ADSs through Computershare US, the transfer agent of the Depositary, The Bank of New York Mellon), you will need to register in advance to attend and participate at the AGM electronically. Please follow the instructions on the notice that you received with your voting instruction card.

You must submit a copy of your Voting Instruction card, your name and email address to Computershare US at legalproxy@computershare.com or write to Computershare US, HSBC Holdings plc Legal Proxy, P.O. Box 43001 Providence, RI 02940-3001, labelled as "Legal Proxy", and be received no later than 5:00 p.m., New York Time, on May 19, 2021 (Virtual Meeting Pre Registration and voting cut-off Date). The details regarding the AGM arrangements, including login details to access the Lumi AGM website, will be sent by the Computershare to the e-mail address provided within 24 hours of the meeting.

Non-registered ADS holders: If you hold your shares through an intermediary, such as a bank or broker, and wish to attend and participate at the AGM electronically, you must register in advance with Computershare US. You must submit proof of your proxy power (legal proxy) reflecting your ADS holdings along with your name and email address to Computershare US at legalproxy@computershare.com or write to Computershare US, HSBC Holdings plc Legal Proxy, P.O. Box 43001 Providence, RI 02940-3001, labelled as "Legal Proxy", and be received no later than 5.00pm New York time, on Wednesday, 19 May, 2021 (Virtual Meeting Pre Registration and voting cut-off Date). The details regarding the AGM arrangements, including login details to access the Lumi AGM website, will be sent by Computershare US to the email address provided by the ADS holder within 24 hours of the meeting.

By providing the information required to register in advance to attend and participate at the AGM electronically, you confirm that you consent to the provision of such information, including any personal data contained therein, to The Bank of New York Mellon and Computershare US and to the further transfer by them of that information and personal data (if applicable) to other agents of the Company for the purpose of facilitating your attendance and participation at the AGM electronically.